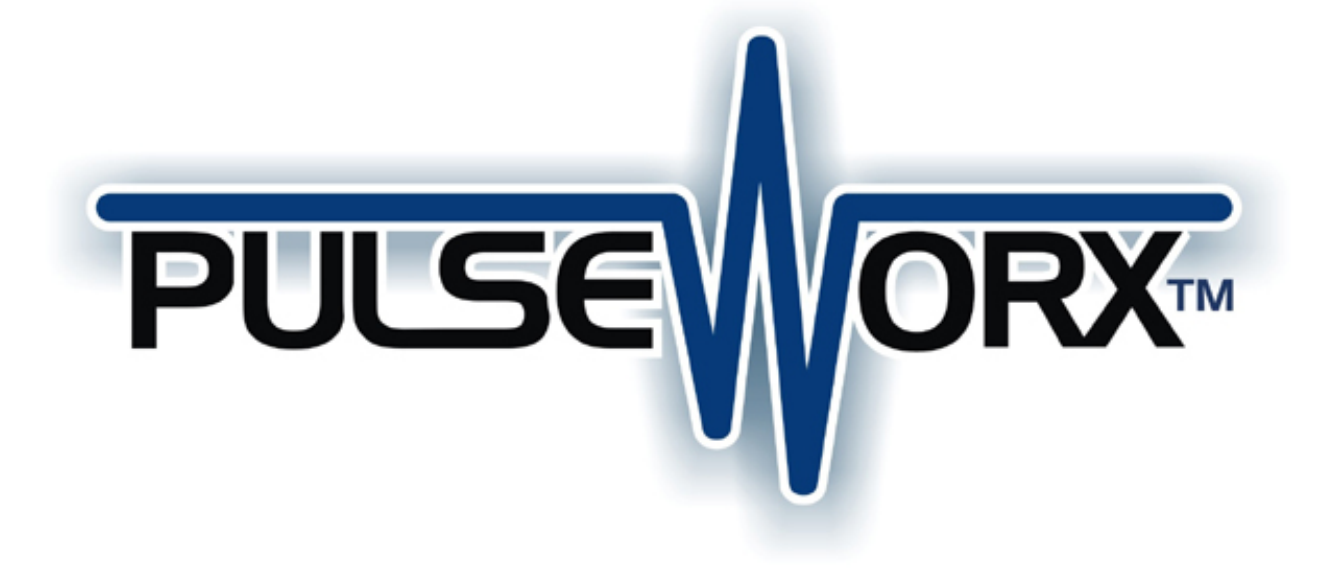

# KPC-6 Button Controller Manual Configuration Guide

Version 1.1 9/25/07

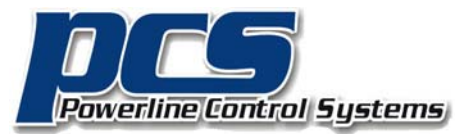

19201 Parthenia Street, Suite J Northridge, CA 91324

> P: 818.701.9831 F: 818.701.1506

sales@pcslighting.com www.pcslighting.com

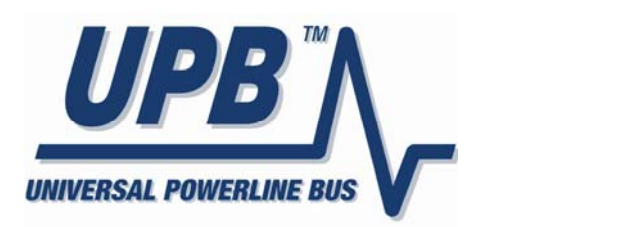

### **Selecting a New Network ID**

The Network ID is a unique code that all of the devices in your UPB system possess so that they can successfully communicate with one another. If a neighboring UPB system has the exact same Network ID as your system then the two systems will interact and interfere with one another. UPStart Software can be used to set the Network ID of your system to any of 250 unique values. You can however, manually switch all of your devices to a new Network ID. This manual procedure requires the use of at least one KPC 6-ButtonController and is outlined below.

#### **Using an KPC 6-ButtonController to Select the Network ID**

If you have at least one KPC 6-ButtonController in your system then you can use the procedure outlined in Table 1 below to switch your system to a new Network ID.

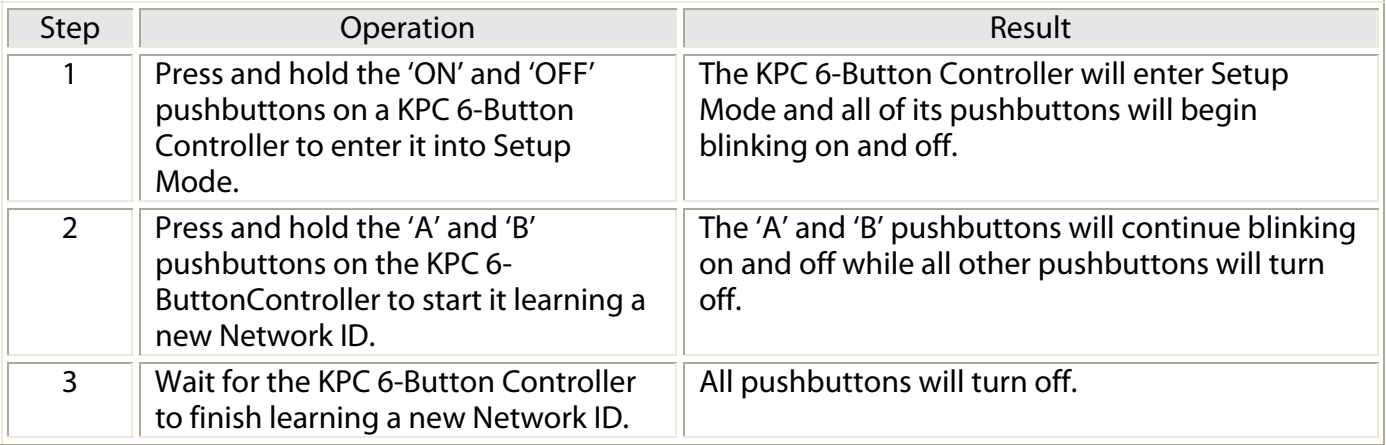

**Table 1: Network ID Selecting Procedure Using a KPC 6-ButtonController**

### **Teaching a Network ID to Other Devices**

The Network ID is a unique code that all of the devices in your UPB system possess. In order to properly communicate with one another all devices in your system have to be set to the same Network ID. UPStart Software can be used to set the Network ID of your system's devices to any of 250 unique values. In the absence of a laptop and the UPStart Software, you can manually teach the Network ID of one device to one or more other devices. This comes in handy when a new device is added to the system and you want to configure it so it will communicate with the rest of the system. This manual teaching procedure requires the use of at least one KPC 6-Button Controller and is outlined below.

#### **Using an KPC 6-ButtonController to Teach its Network ID**

If you have at least one KPC 6-Button Controller in your system then you can use the procedure outlined in Table 2 below to teach its Network ID to one or more other devices in your system.

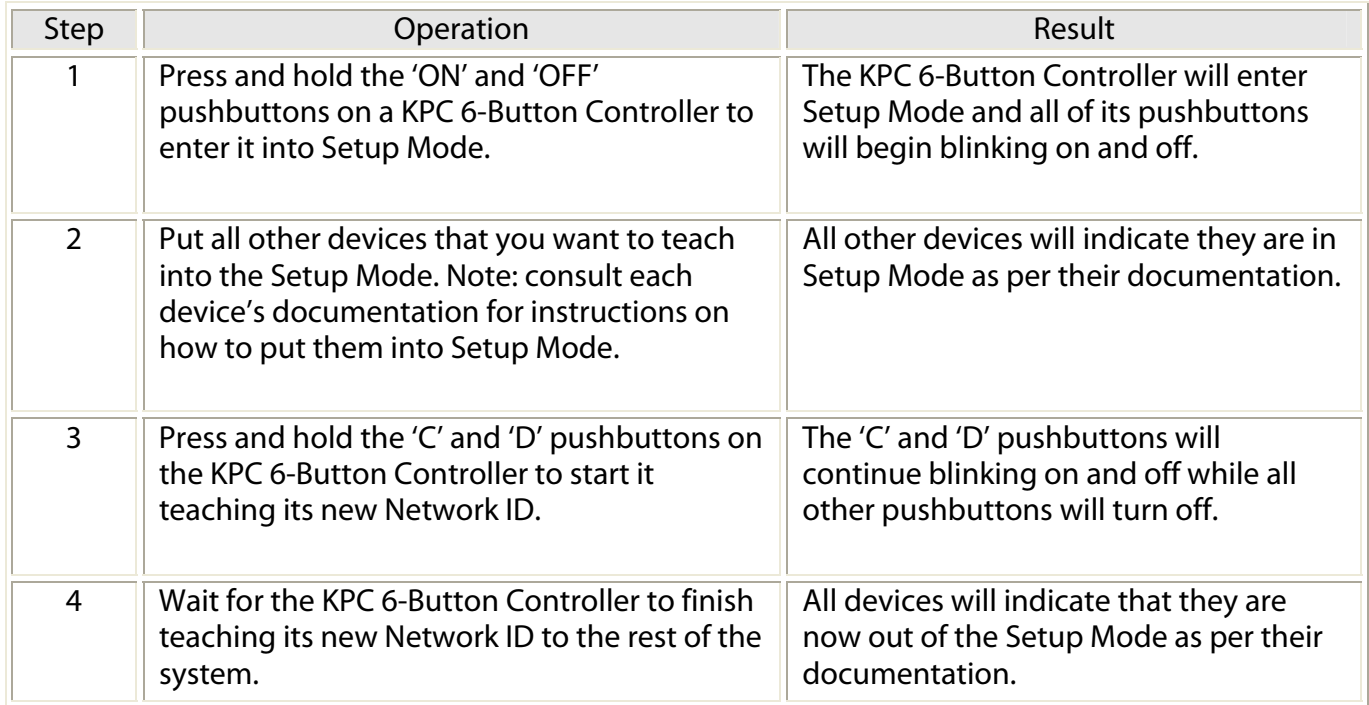

**Table 2: Network ID Teaching Procedure Using a KPC 6-Button Controller** 

### **Setting a Link Set**

All KPC 6-Button Controllers come from the factory able to control a single set of 6 Links known as 'Link Set 1. Each pushbutton can control a separate Link (or group of devices). In cases where you have a second KPC 6-Button Controller that you don't want controlling the same set of Links you must somehow assign it a new set of Links to control. UPStart software can be used to configure which Link each pushbutton will control. You can manually select one of 8 Sets that your KPC 6- Button Controller will control. This manual link setting procedure is outlined in Table 3 below.

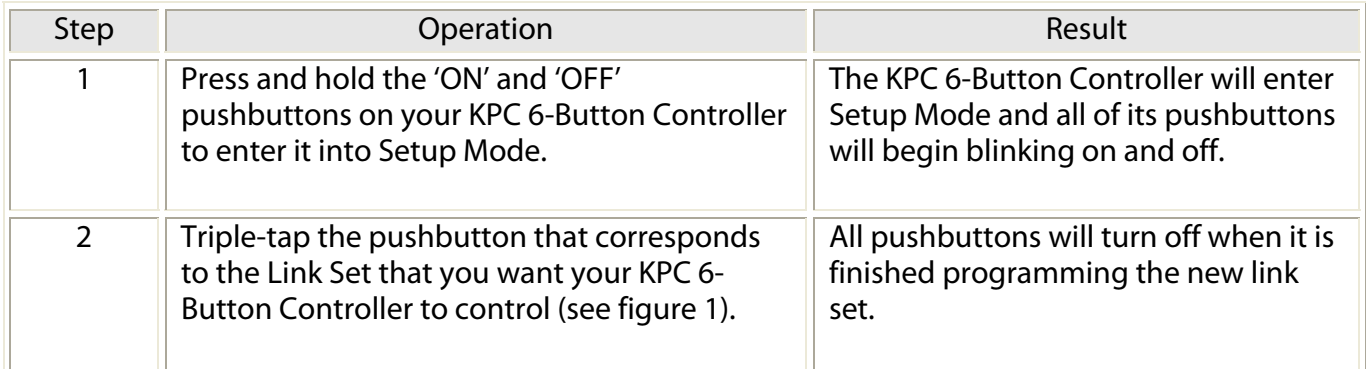

**Table 3: Setting a Link Set on a KPC 6-Button Controller** 

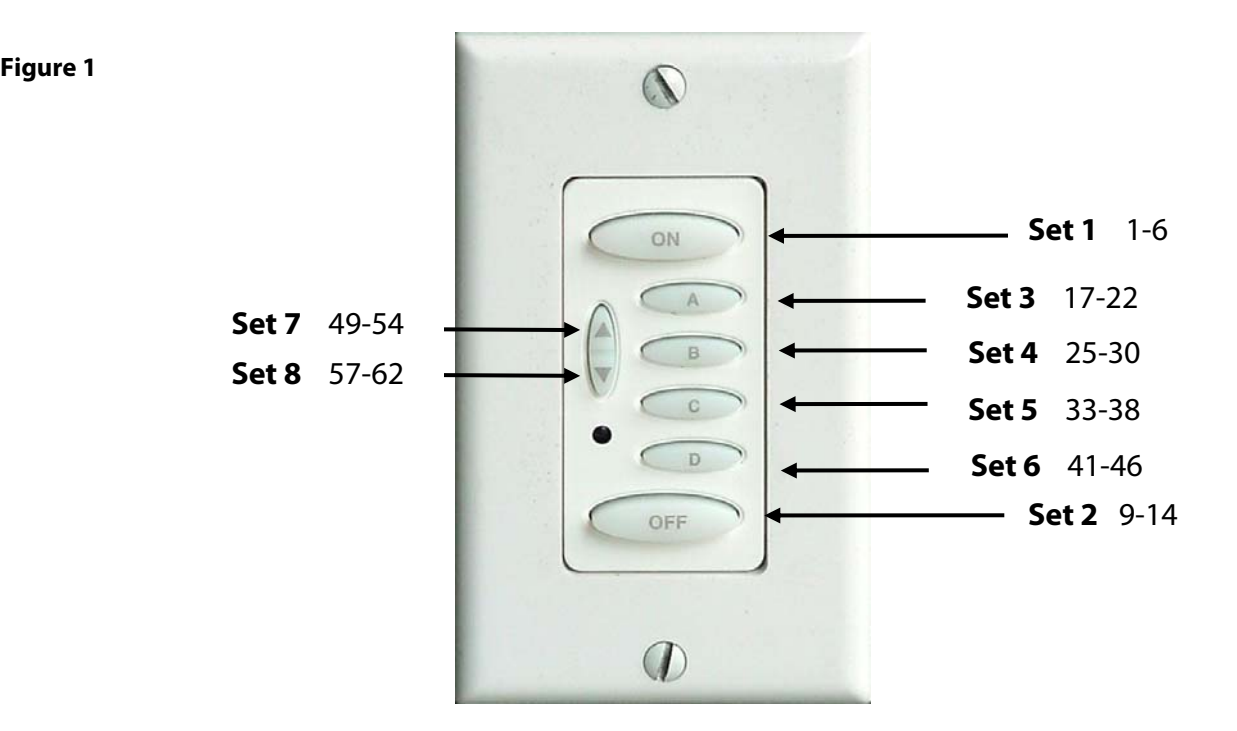

# **Adjusting Scene Lighting Levels**

By default, a single-tap of any of the KPC 6-Button Controller's pushbutton will cause it to active a pre-stored scene (light levels and fade rates) in all of the devices linked to that pushbutton. At some point you may change your mind about the pre-stored light levels that get activated by the pushbutton. You can manually adjust these levels and store them inside of your devices. This manual scene adjusting procedure is outlined in Table 4 below.

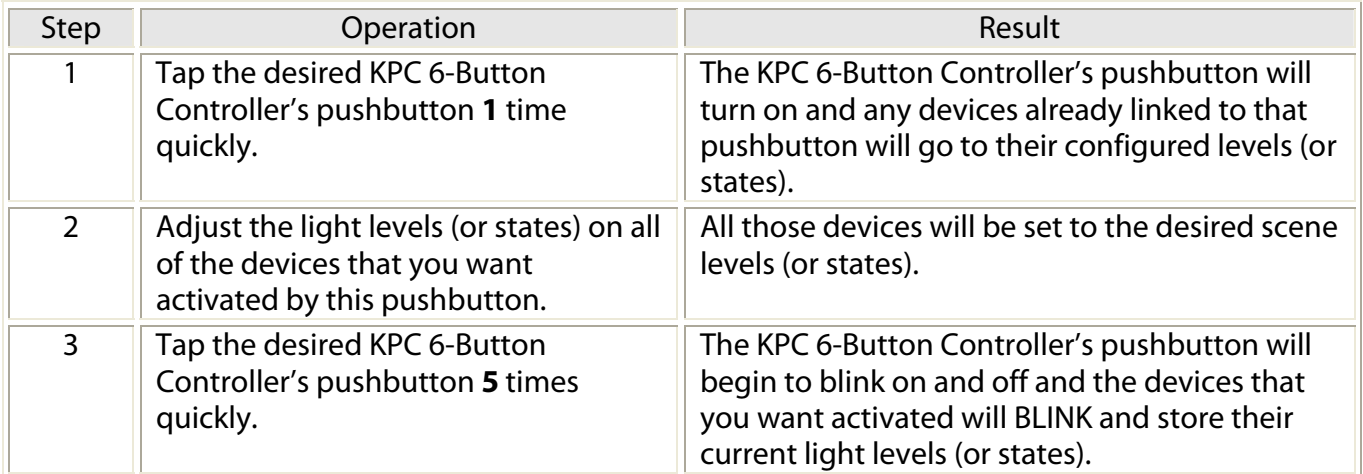

**Table 4: Adjusting Scene Lighting Levels** 

## **Linking Other Devices to a Pushbutton**

Once your system's Network ID is set and your KPC 6-Button Controller's Control Zone is set it is time to link one or more devices to the Controller's pushbuttons. Linking is the process of copying the Link that is assigned to a pushbutton into one or more devices that the pushbutton is supposed to control. You can manually copy a Link from a KPC 6-Button Controller into one or more other devices. This manual Linking procedure is outlined in Table 5 below.

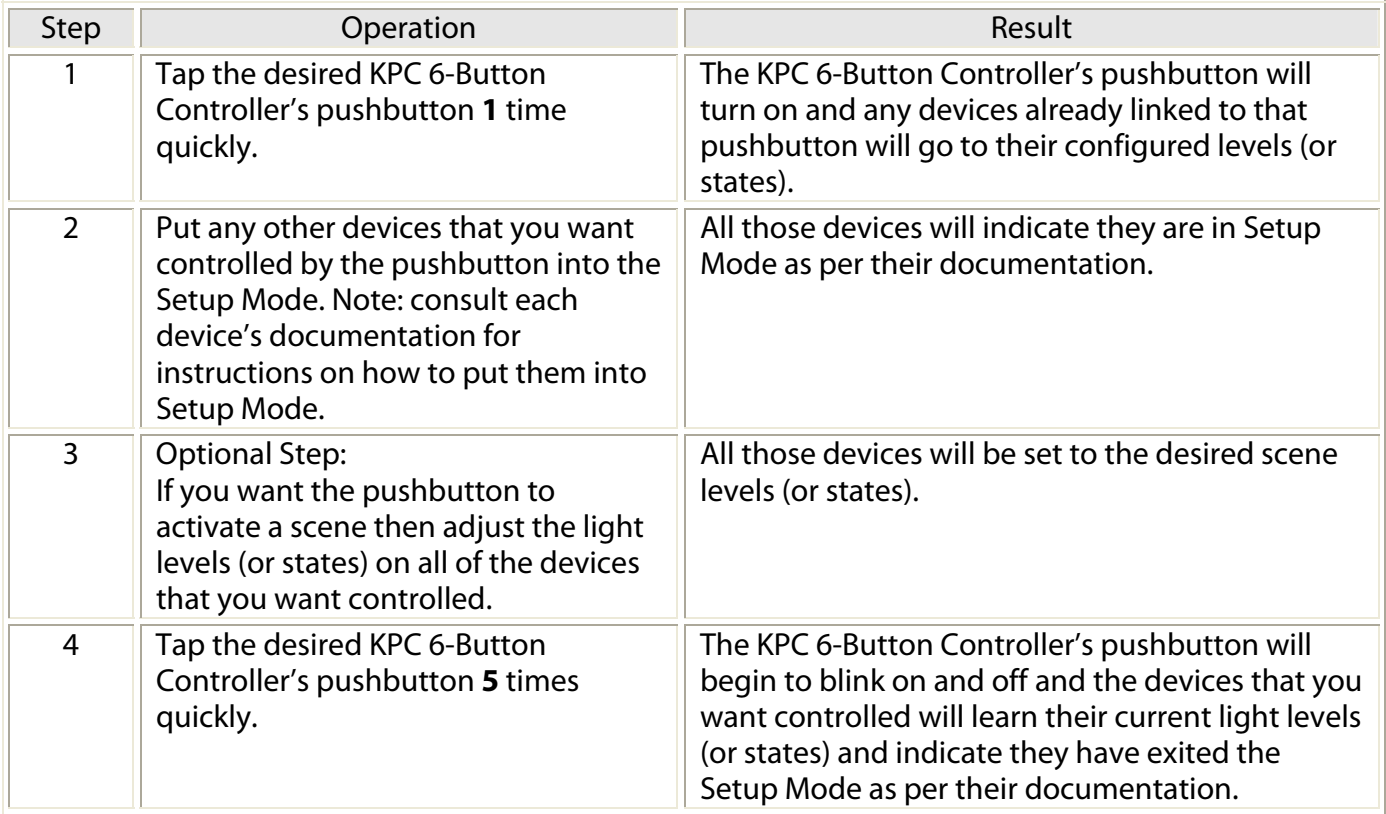

#### **Table 5: Manual Pushbutton Linking Procedure**

This procedure can be repeated for any pushbutton on your KPC 6-Button Controller, other than the UP/DOWN pushbuttons.

#### **Unlinking Devices from a Pushbutton**

In the case where you have a device linked to a KPC 6-Button Controller's pushbutton and you decide later that you no longer want it controlled by that pushbutton then you have to somehow unlink that device from that pushbutton. Unlinking is the process of removing a specified Link from a device. You can manually remove a Link in a KPC 6-Button Controller from one or more other devices. This manual Unlinking procedure is outlined in Table 6 below.

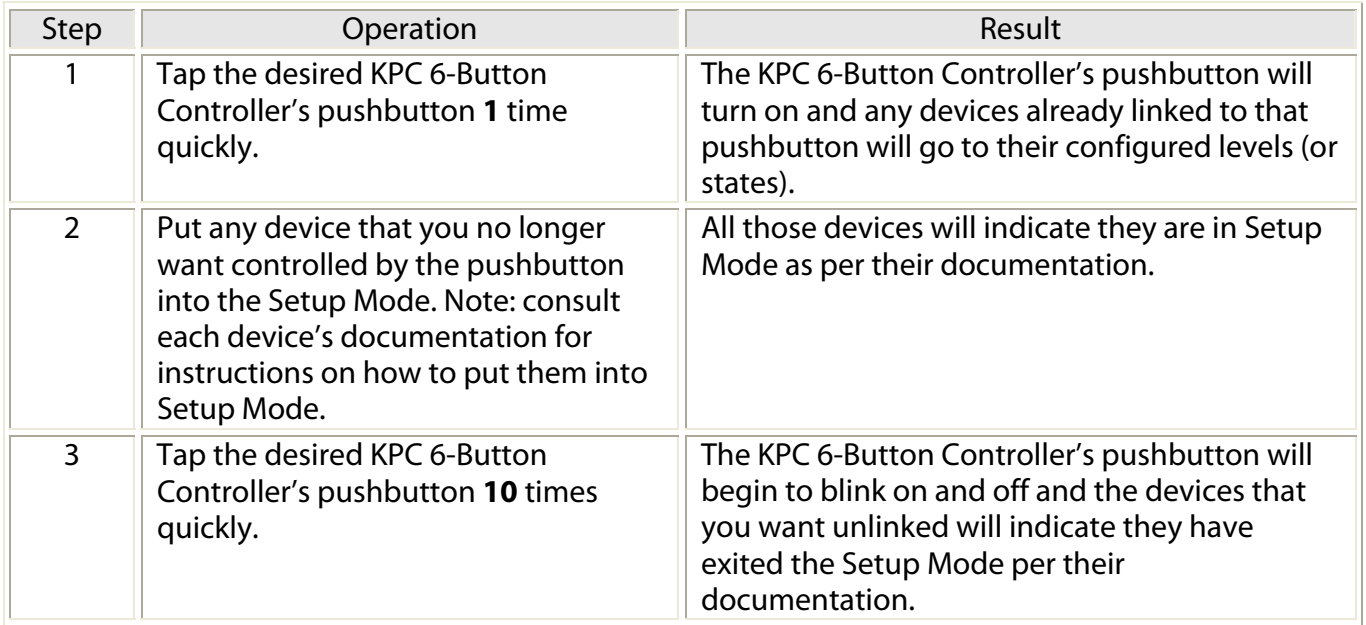

**Table 6: Manual Pushbutton Unlinking Procedure** 

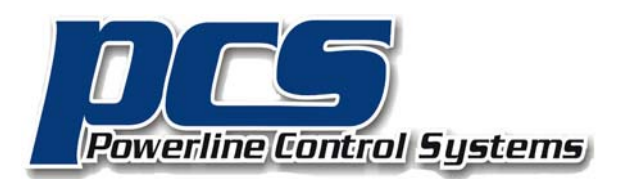

19201 Parthenia Street, Suite J Northridge, CA 91324

> P: 818.701.9831 F: 818.701.1506

sales@pcslighting.com www.pcslighting.com